## Macbook Manual Shutdown

Yeah, reviewing a book Macbook Manual Shutdown could build up your close links listings. This is just one of the solutions for you to be successful. As understood, endowment does not suggest that you have fantastic points.

Comprehending as competently as understanding even more than further will manage to pay for each success. neighboring to, the statement as with ease as keenness of this Macbook Manual Shutdown can be taken as competently as picked to act.

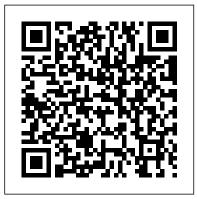

OS X Mavericks: The Missing Manual "O'Reilly Media, Inc."

Demonstrates how to become adjusted to the Macintosh operating system and how to transfer data from a Windows system to a Macintosh, discussing topics such as moving files and Macintosh equivalents to Windowsonly programs.

My MacBook (Lion Edition)
Pearson Education

El Capitain brings something big and welcome to OS X: speed. Pogue brings you the stuff you need to know, from information about split screen mode and smaller enhancements to updates on networking, remote access, and more. It's the ultimate guide to unlocking El Capitan's potential.--Mac OS X Snow Leopard: The Missing Manual "O'Reilly Media, Inc."

We have updated this guide and have included more helpful tips to ensure you get the most out of your MacBook Pro. All the issues raised in the reviews have been addressed. If you are looking for a complete user guide that has all the hidden tips and tricks to maximize the benefits of your 2019 MacBook Pro on macOS Catalina, this is the guide for you. With the introduction of macOS Catalina, you now have more features to explore on your MacBook Pro like the Picture in Picture feature, New Dark Mode, Apple Arcade, option to unsubscribe directly in the Mail app and lots more. Even for existing users, these new features may seem a little overwhelming when using them for the first time. In this user guide, you will find detailed steps on how to explore every available additions to macOS Catalina along with pictures to make it easy for you to understand and follow. Whether you are just buying a new MacBook Pro or downloading the new software to your existing device, this book has all you need to achieve more productivity on your Mac. Some of the guides you will learn in this book include: Download and Installation of macOS Catalina Downgrading to the Previous Operating System Automatically Run Dark Mode Find a Lost Device with the 'Find My' App Unsubscribe from a Mailing List in Mail Setup Sidecar to Use your iPad As a Second Screen Sign Documents on Your Computer with your iPad or iPhone Track Friends/ Device with Find My App Use Screen Time in macOS Catalina How to Use the Music App Sync your iPad and iPhone with Your Mac Back-up your iPad or iPhone on macOS Catalina Restore your iPad or iPhone on macOS Catalina How to Use the Podcasts App on Mac How to Use the Apple TV App for Mac Set up Parental Controls in the TV App How to Use Notes App on Mac Sign in to iCloud Reminders App on Mac Using Text Snippets in Reminder Voice Controls on Mac

Disable / Enable Commands in Voice Control Create Custom Commands in Voice Control Using Podcasts App on Mac How to Use the Safari on Mac Detailed Guide on the Apple mail app Using Picture-in-Picture feature Using screen time And lots more! Value Add for this book A detailed table of content that you can always reference to get details quickly and more efficiently. Step by step instructions on how to operate your device in the simplest terms, easy for all to understand. Latest tips and tricks to help you enjoy your device to the fullest. Click on Buy Now to get this book and begin to do more productive activities with your new MacBook Pro.

Switching to the Mac: The Missing Manual, Lion Edition "O'Reilly Media, Inc."

In this user guide, you would find detailed steps on how to explore every available addition to the macOS Catalina along with pictures to make it easy for you to understand and follow. Whether you are just buying a new MacBook Pro or downloading the new software to your existing device, this book has all you need to achieve more productivity on your Mac. Some of the things you would learn in this book include: How to Download and Install MacOS Catalina How to Downgrade to the Previous Operating System How to Automatically Run Dark Mode How to Find a Lost Device with the 'Find My' App How to Unsubscribe from a Mailing List in Mail How to Setup Sidecar to Use your iPad As a Second Screen How to Sign Documents on Your Computer with your iPad or iPhone How to Track Friends/ Device with Find My App How to Use Screen Time in macOS Catalina How to Use the Music App How to Sync your iPad and iPhone with Your Mac How to Back-up your iPad or iPhone on macOS Catalina How  $^{\it Mac}$  OS  $^{\it X}$  Leopard: The Missing to Restore your iPad or iPhone on

macOS Catalina How to Use the Apple TV App for Mac How to Set up Parental Controls in the TV App How to Use Notes App on Mac How to Sign in to iCloud How to Use Reminders App on Mac How to Use d104 Snippets in Reminder How to Use Voice Controls on Mac How to Disable/ Enable Commands in Voice Control How to Create Custom Commands in Voice Control How to Use Safari on Mac Value Add for this book A detailed table of content that you can always reference to get details quickly and more efficiently. Step by step instructions on how to operate your device in the simplest terms, easy for all to understand. Latest tips and tricks to help you enjoy your device to the fullest. OS X Yosemite: The Missing Manual Pearson UK A complete guide to understanding and using the latest macOS, Big Sur, on your Apple Mac or MacBook. If you've bought yourself a new Mac or recently upgraded the software on your old one, then you'll be looking at the desktop of Apple's new operating system, Big Sur and wondering how it all works. Well, you're in luck. Within these pages are the keys to the Big Sur kingdom and we'll help you unlock its potential and discover how everything fits together. Switching to the Mac: The Missing Manual, El Capitan Edition O'Reilly Media "Covers Mac OS X 10.7 and iCloud"--Cover.

Manual John Wiley & Sons

have made Switching to the Mac: The Missing Manual a runaway bestseller. The latest  $_{\mbox{\scriptsize guide makes}}$  it all crystal clear. edition of this guide delivers There's something new on what Apple doesn't-everything you need to know to successfully and painlessly move your files and adapt to Mac's way of doing things. Written with wit and objectivity by Missing Manual series creator and bestselling X yet—and once again, David Pogue author David Pogue, this book will have you up and running on your new Mac in no time. Switching to the Mac: The Missing Manual, Mountain Lion Edition "O'Reilly Media, Inc." What do you get when you cross a Mac with an iPad? OS X 10.9 Mavericks. Its 200 new features include Mac versions of iPad goodies like Maps, iBooks, and iTunes Radio-but not a single page of instructions. Fortunately, David Pogue is back, with the expertise and humor that have made this the #1 bestselling Mac book for over 11 years straight. The important stuff you need to know: Big-ticket changes. Finder tabs. Finder tags. App Nap. iCloud Keychain. iTunes Radio. Maps. iBooks. Automatic app updating. If Apple wrote it, this book covers it. Nips and tucks. This book demystifies the hundreds of smaller enhancements, too, in all 50 programs that come with the Mac: Safari, Mail, Calendar, Notification Center, Messages, Time Machine... Shortcuts. Meet the tippiest, trickiest Mac book ever written. Undocumented surprises

from a Windows PC to a Mac

Those who have made the switch await on every page. Power users. Security, networking, build-yourown Services, file sharing with Windows, even Mac OS X's Unix chassis-this one witty, expert practically every page of this edition, and David Pogue brings his celebrated wit and expertise to every one of them. Macbook Pro (with M1 Chip) User Guide "O'Reilly Media, Inc." With Yosemite, Apple has unleashed the most innovative version of OS brings his expertise and humor to the #1 bestselling Mac book. Mac OS X 10.10 includes more innovations from the iPad and adds a variety of new features throughout the operating system. This updated edition covers it all with something new on practically every page. Get the scoop on Yosemite's big-ticket changes Learn enhancements to existing applications, such as Safari and Mail Take advantage of shortcuts and undocumented tricks Use power user tips for networking, file sharing, and building your own services

## MacOS Sierra: The Missing Manual "O'Reilly Media, Inc."

With High Sierra, Apple has taken its macOS operating system to new heights. From Apple's efficient new file system to improved video streaming and support for virtual reality, this latest macOS version provides features improve your experience. And once again, David Pogue brings his humor and expertise to the #1 bestselling Mac book. Whether you're a developer or a home-user, this guide offers a wealth of detail on Apple's macOS 10.13 operating

system, this new edition covers everything High Sierra has to offer. Perfect for newcomers. Get crystal-clear, jargon-free introductions to the best and brightest macOS apps, including AirDrop. Get the whole picture. Learn more efficient ways to navigate, organize, and edit your photos with new features in the Photos app. Go in-depth. Take advantage of Apple's new graphics technology, and its support for virtual reality. Gain real insight. David Pogue doesn't just tell you how to use macOS features. You'll also learn why to use them—and how to avoid common pitfalls.i

OS X Mountain Lion: The Missing Manual "O'Reilly Media, Inc." Apple's latest operating system, macOS Sierra, brings the Siri voice assistant to the Mac-- among other things. What it doesn't offer, though, is printed instructions. Poque tells you the information you need to know, from enhancements and storage to shortcuts and file sharing with Windows.

MacBook Air (2020 Model) User Guide John Wiley and Sons Written in an easy to follow way, with large text and images throughout, MacBook For Seniors reveals everything you need to know about the MacBook Air and the MacBook Pro. Using step-by-step guides, you'll learn how to install and use apps, make video calls to loved ones, check your email, plus so much more. Walk into any Apple Store, and you'll quickly notice that there's more than one type of MacBook available. First up is the wedgeshaped MacBook Air, which combines elegant design with an affordable

price. Then there's the MacBook Pro, which manages to squeeze incredible power, the innovative Touch Bar, and a 16-inch screen into a portable device. Whichever MacBook you're fortunate enough to Siri, Safari, iCloud, FaceTime, and own -- don't worry -- because this book covers both of them. Whether you only need to learn the basics, or you want to discover some really advanced tips, MacBook For Seniors is here to help. Inside you'll discover: - Everything you need to know about MacBook Air & MacBook Pro- How to set up your Mac- How to use Touch ID and the TrackPad-Detailed app tutorials- How to edit photos- Essential settings and configurations & much more!

Mac OS X Lion: The Missing Manual Que Publishing The Complete User Guide with Illustrations to Master and run the macOS Catalina Software like a Pro. The macOS Catalina comes with advanced features such as Arcade gaming, Voice Control, Apple Catalyst, Sidecar, revamped Apple ID profile, new music, podcast, and TV app. Notably, macOS Catalina no longer supports 32-bit apps, including several changes and innovations. This quide will teach you everything you need to know about the macOS Catalina in a very detailed manner and with pictures and clear illustrations to help you navigate the macOS Catalina interface like a computer geek. This guide has been arranged to suit both

beginners and current users of Podcasts App on macOS Catalina the macOS operating system, including Window's switchers. So, if you really want to optimize the performance of your computer and boost productivity and efficiency, then this guide is the go for you. What you'll learn from this quide include: Features of the new macOS Catalina System requirements for running the macOS Catalina Download and install macOS Catalina Create a Partition on Happy reading! Mac to Install macOS Catalina Downgrade macOS Catalina to macOS Mojave Enable Auto Dark Mode on macOS Catalina How to use Find My on MacOS Catalina Track Your Friends and Your Devices How to Sign Documents on macOS Catalina Turn your iPad into a Second Screen Using Sidecar on macOS Catalina How to Unsubscribe from a Mailing List in Mail on things. Written with wit and macOS Catalina Change Apple Name on MacOS Catalina Set up/Change your Apple ID Payment Method on MacOS Catalina How to Use Finder on macOS Catalina Rename Multiple Files Using the Finder App How to Use Screen Time on MacOS Catalina Using the Music App for macOS Catalina How to Sync Times columnist and Missing iPhone & iPad with your Mac in Manuals creator David Pogue gets macOS Catalina Backup iPhone or iPad on macOS Catalina Restore iPhone or iPad on macOS Catalina How to Use the

Using the Reminders App on macOS Catalina How to Use the Apple TV App for macOS Catalina How to Use Notes App on macOS Catalina Using Voice Controls on macOS Catalina How to Use Safari on macOS Catalina And lots more tips and tricks! Learn how to use the macOS Catalina software like an expert today! Scroll up and tap the "BUY NOW" button to get this guide.

MacBook Air User Guide "O'Reilly Media, Inc." Those who have made the switch from a Windows PC to a Mac have made Switching to the Mac: The Missing Manual a runaway bestseller. The latest edition of this guide delivers what Apple doesn't-everything you need to know to successfully and painlessly move your files and adapt to Mac's way of doing ID objectivity by Missing Manual series creator and bestselling author David Pogue, this book will have you up and running on your new Mac in no time.

MacOS High Sierra: The Missing Manual "O'Reilly Media, Inc." Ready to move to the Mac? This incomparable quide helps you make a smooth transition. New York you past three challenges: transferring your stuff, assembling Mac programs so you can do what you did with Windows, and learning your way around OS X.

Learning to use a Mac is not a piece of cake, but once you do, the adventures. This book covers rewards are oh-so-much better. You won't find questionable firewalls or inefficient permissions. Just a beautiful machine with a thoroughly reliable system. Whether you're using Windows XP or Windows 7, we've got you covered. Transfer your stuff. Moving files from a PC to a Mac is the easy part. This guide gets you through the tricky things: extracting your email, address book, calendar, Web bookmarks, buddy list, desktop pictures, and MP3 files. Re-create your software suite. Big-name programs from Microsoft, Adobe, and others are available in both Mac and Windows versions, but hundreds of other programs are Windows-only. Learn the Macintosh equivalents and how to move data to them. Learn OS X Mountain Lion. Once you've moved into the Macintosh mansion, it's time to learn your way around. You're in good hands with the author of Mac OS X: The Missing Manual, the #1 bestselling guide to provides in depth knowledge that OS X.

GoPro MAX: How To Use GoPro Max "O'Reilly Media, Inc." Learn everything you need to know to master your GoPro MAX 360 camera in this guide book from the #1 AMAZON BEST SELLING AUTHOR on how to use GoPro cameras. Written specifically for GoPro Max, this is the perfect guide book for anyone who wants to learn how to use the GoPro Max camera to capture unique 360 and traditional videos and photos. Packed with color images, this book provides clear, step-by-step lessons to get you out there using your GoPro MAX camera to

document your life and your everything you need to know about using your GoPro MAX camera. The book teaches you: \*how to operate your GoPro Max camera; \*how to choose settings for full 360 spherical video; \*how you can tap into the most powerful, often overlooked settings for traditional video; \*tips for the best GoPro mounts to use with GoPro Max; \*vital 360 photography/cinematography knowledge; \*simple photo, video and time lapse editing techniques for 360 and traditional output and \*the many ways to share your edited videos and photos. Through the SEVEN STEPS laid out in this book, you will understand your camera and learn how to use mostly FREE software to finally do something with your results. This book is perfect for beginners, but also will be useful for intermediate camera users. Written specifically for the GoPro MAX camera.

MacBook Air (2019) User Guide for Beginners and Seniors John Wiley & Sons

My MacBook Step-by-step instructions with callouts to MacBook photos that show you exactly what to do. Help when you run into MacBook or Snow Leopard problems or limitations. Tips and Notes to help you get the most from your MacBook. Full-color, step-bystep tasks walk you through getting and keeping your

MacBook working just the way you Expose to its fullest want. The tasks include: • Managing and organizing your through wired, wireless, and cellular networks • Communicating via email, audio, and video chat • Troubleshooting system problems • Entertaining with music and videos • Keeping in touch and on-time with Calendars and Contacts • Accessing your data from anywhere with MobileMe • Sharing forward-thinking Apple users files, printers, and even scanners over your network connection • Expanding your capabilities with peripheral devices • Protecting and securing your data • Recording video and publishing it instantly to YouTube or MobileMe • Configuring your AirPort base station to best support your MacBook's capabilities OS X Mountain Lion Pocket Guide "O'Reilly Media, Inc." Demonstrates the operating system's basic features, including Internet access, file management, configuring the desktop, installing peripherals, and working with applications. macOS Sierra: The Missing

Manual Kaisanti Press The Genius is in. You don't have to be a genius to use a MacBook. But if you want to get the very most out of yours, put this savvy Portable Genius quide to work. Want to connect your MacBook to other Macs? Use

potential? Troubleshoot? You'll find cool and useful desktop • Accessing the Internet Genius tips, insider secrets, full-color screenshots, and pages of easy-to-access shortcuts and tools that will save you loads of time and make your MacBook IQ soar. Portable GENIUS Fun, hip, and straightforward, the new Portable Genius series gives useful information in handy, compact books that are easy to navigate and don't skimp on the essentials. Collect the whole series and make the most of your Apple digital lifestyle.

Apple Training Series Independently Published As the norm, Apple has revamped its MacBook Air with the new 2020 model integrated with the Magic Keyboard that was first seen in the 16? MacBook Pro of 2019. In this way, you'll be having a keyboard with a greater keyboard power by having a scissor mechanism and ensuring it doesn't break easily over time. At the top of the keyboard, there's the Touch ID biometric recognition mechanism but no Touch Bar. In this way, you can place your fingers to unlock the equipment and perform different operations in a simple way. In this

book, you'll learn how to operate the latest version of Add a password to Screen Time macOS Catalina on your MacBook View App Usage in Screen Time Air (2020 model). This guide has been arranged to suit both Screen Time Set Content & beginners and current users of Privacy Using Screen Time How the macOS operating system, including Window's switchers. So, if you want to optimize the performance of your Mac laptop and boost productivity and efficiency, then this guide is the go for you. What you'll learn from this guide include: Features of MacBook Air (2020) Download and Install macOS Catalina How to Create a Partition on Mac to Install macOS Catalina 12 How to Switch Partitions How to Remove Hard Drive Partition on TV App. Cancel a Channel Mac How to Downgrade macOS Catalina to macOS Mojave How to Enable Auto Dark Mode How to use Find My Set up Find My Commands in Voice Control Mac Find My Mac on a Mac or PC Create Custom Commands in Sign a Document on Mac with iPhone or iPad How to Turn your iPad into a Second Screen Suggestions in Safari Scroll Using Sidecar Customize Sidecar on Mac Customize Apple button and purchase this guide Pencil Options How to Unsubscribe from a Mailing List in Mail How to Change Apple ID Name How to Use Finder Customize Menu Bar Icons on Mac Add Status & Path Bar to Mac Finder Window Create Smart Folders in Finder App on Mac Rename Multiple Files on Mac Using Finder App Set Your Default Finder Folder

on Mac Turn on/off Screen Time Set Always Allowed Content in to Use the Music App Play Music in the Music App How to Use Apple Music in the Music App Import Music into the Music App Set up Parental Controls in the Music App How to Use the Podcasts App Share a Podcast in the Podcasts App How to Use the Reminders App Add a Reminders Account Provider Watch a Show/Movie in the Apple TV App Buy Movies and TV Shows in the TV App Subscribe to Channels in the Subscription How to Use the Notes App Turn on Voice Control Enable/Disable Voice Control How to Use the Safari app Access Siri up and click the Buy Now right away.